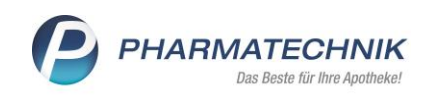

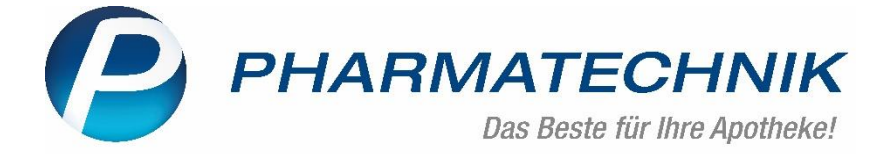

# *FAQs zum*

## *elektronischen Kostenvoranschlag in IXOS*

### **Der Kostenvoranschlag kann wegen Verbindungsproblemen nicht gesendet werden. Was ist zu tun?**

Gibt es einen Hinweis auf Verbindungsprobleme, können verschiedene Ursachen vorliegen.

Manchmal ist aus technischen Gründen die Schnittstelle nicht erreichbar. Versuchen Sie es zu einem späteren Zeitpunkt nochmal mit demselben Kostenvoranschlag.

### **Der Kostenvoranschlag kann wegen fehlender Angaben nicht gesendet werden. Was muss überprüft werden?**

Elektronische Kostenvoranschläge werden von den Kostenträgern auf valide Daten geprüft.

Diese Prüfungen können je Kostenträger unterschiedlich ausfallen. Bekannte Pflichtfelder sind in IXOS mit einem Stern versehen.

Kann ein Kostenvoranschlag aufgrund fehlender Daten nicht eingereicht werden, sind zunächst die Pflichtfelddaten zu prüfen.

Können die fehlenden Angaben in IXOS nicht ergänzt werden, wenden Sie sich an den IXOS-Support. Ein mehrfaches Einreichen ohne Anpassung ist nicht vorzunehmen.

### **Kostenvoranschlag kommt als sog. 'Rückläufer' zurück, mit dem Status 'Nachbesserung'. Wie bearbeite ich den Kostenvoranschlag?**

Elektronische Kostenvoranschläge werden von den Kostenträgern auf valide Daten geprüft.

Diese Prüfungen können je Kostenträger unterschiedlich ausfallen. Die Fehlermeldung wird im Feld, Bemerkung' angezeigt oder zusätzlich als Nachricht versendet.

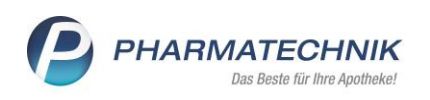

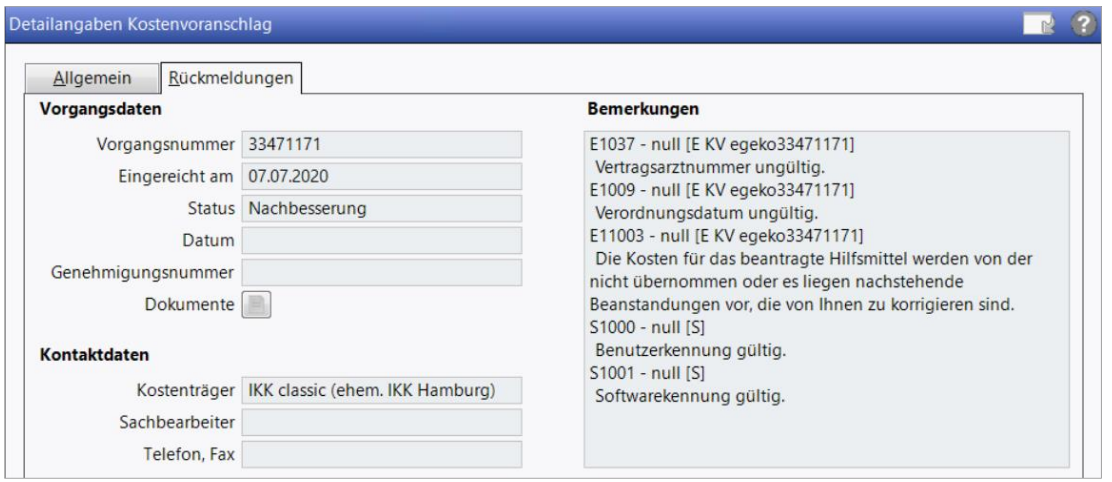

*Beispiel: Detailangaben Kostenvoranschlag*

Prüfen Sie, ob die fehlenden Angaben in IXOS nachgetragen werden können; bearbeiten Sie dazu den Kostenvoranschlag.

Gibt es keine Möglichkeit die Angaben in IXOS vorzunehmen, kann der Kostenvoranschlag nicht elektronisch über IXOS eingereicht werden, sondern nur auf dem üblichen Weg z.B. per Fax, Mail etc..

Eine erneute Einreichung ohne Änderung der Angaben ist nicht vorzunehmen! Es muss eine Anforderung für IXOS erstellt werden, welche Angaben in IXOS fehlen.

### **Missverständliche Rückmeldung, unklare Rückmeldung. Wen kontaktiere ich?**

Jeder Kostenträger hat unterschiedliche Vorgehensweise der Beantwortung. Aufgrund dessen sind Rückmeldungen nicht immer sofort verständlich. Sind Kontaktangaben zum Kostenträger vorhanden, kontaktieren Sie die Krankenkasse, um fachliche Inhalte zu klären.

### **Der Kostenvoranschlag wird von der Krankenkasse nicht beantwortet. Was ist zu tun?**

Fragen Sie in diesem Falle bei der Krankenkasse nach; teilweise gibt es jedoch lange Bearbeitungszeiten.

Manche Kostenträger antworten nicht über die elektronische Schnittstelle, d.h. sie schicken die Antwort auf einem anderen Weg, z.B. per Fax, Post, Mail. Wenn diese Information bekannt ist, wird der Kostenvoranschlag im System entsprechend gekennzeichnet; man erkennt diese anhand eines grünen Icons.

| Kunde           | Kostenträger                             | Beleg-Nr. Datum |  | Status                  |  |  |  |
|-----------------|------------------------------------------|-----------------|--|-------------------------|--|--|--|
| Saphir, Sybille | SVLFG Nordrhein-Westli Kostenvoranschlag |                 |  | 14 11.09.2020 Genehmigt |  |  |  |

*Beispiel: Auszug aus der Übersicht Kostenvoranschlag*

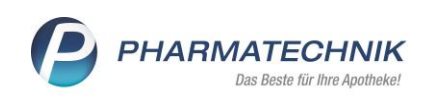

### **Der Kostenträger behauptet, der Kostenvoranschlag wurde nicht eingereicht, obwohl der KV in IXOS den Status 'Eingereicht' hat. Wen muss ich kontaktieren?**

Im Tooltip zum Statusfeld , Eingereicht' lässt sich ablesen, unter welcher egeko-Nummer der KV in egeko läuft, d.h. der Kostenvoranschlag ist definitiv von IXOS an egeko übermittelt worden. Kontaktieren Sie dazu egeko.

### **Wie kann egeko/opta data kontaktiert werden?**

Kontaktdaten egeko: [support@egeko.de](mailto:support@egeko.de) Telefon: 0201-89094-100 Erreichbarkeit: Montag bis Freitag 8:00 – 17:00 Uhr

### **Der Kostenvoranschlag wird vom Kostenträger 'umgesteuert' (Sonderfall). Wen kann ich kontaktieren?**

Die Rückmeldung lautet: "Es erfolgt eine Umsteuerung. (…) Die Übermittlung der entsprechenden Entscheidung erfolgt in einem separaten Datensatz. Dieser Datensatz muss ggf. direkt über das MIP-System (medicomp) abgerufen werden."

Dieses Verhalten ist bisher bei dem folgenden Kostenträger bekannt:

• KKH Kaufmännische Krankenkasse.

Es gibt für IXOS *keine* Möglichkeit die Antwort in IXOS über die egeko-Schnittstelle einzuspielen.

Warum eine Umsteuerung erfolgte, ist nicht bekannt; die technischen Voraussetzungen sind gegeben.

Wenden Sie sich direkt an den Kostenträger und weisen diesen darauf hin, dass Sie so keine Möglichkeit haben, die Antwort abzurufen.

Es liegen keine Zugangsdaten für andere Portale wie bspw. MIP vor.

### **Im A+V ist ein Vertrag, aber kein Vertragspreis hinterlegt. Was ist zu tun?**

Kalkulieren Sie selbst einen Preis. Dafür übernehmen Sie trotzdem den Artikel aus dem A+V, so dass abrechnungsrelevante Daten, wie z.B. der LEGS, übernommen werden.

Den Preis legen Sie entweder im folgenden Fenster der Preisabfrage fest oder später im Modul , Kostenvoranschlag'.

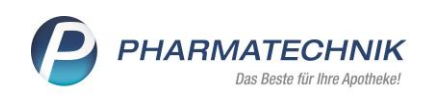

### **Im A+V gibt es keinen LEGS; LEGS ist nicht bekannt. Wie kann ich ihn ermitteln?**

Der LEGS (Leistungserbringergruppenschlüssel) weist auf den Hilfsmittelvertrag hin.

Ist dieser im A+V nicht hinterlegt, dann liegt IXOS darüber keine Information vor.

Sie müssen selbst aktiv werden und den LEGS entweder über den Vertrag in Erfahrung bringen (steht in der Regel auf dem Deckblatt; beim Verband nachfragen).

Dann kann dieser im Modul 'Kostenvoranschlag' vor dem Senden erfasst werden.--> über *Bearbeiten-> Position ändern-F8*->*Abrechnung Hilfsmittel ändern*.

Nicht alle Kostenträger verlangen zwingend im Kostenvoranschlag einen LEGS. Ob der Kostenvoranschlag trotzdem akzeptiert wird, kann man an den Rückmeldungen erkennen.

### **Kann ich 'Mieten' auch einreichen?**

Ja, Mieten können auch eingereicht werden.

Wie immer wird die Miete im A+V erfasst, der Mietzeitraum wird dann automatisch übernommen und mit übertragen.

Alternative: , Ohne PZN Miete'; alle Angaben zum Preis und Vertrag (LEGS, ACTK) müssen manuell vorgenommen werden.

### **Anhänge im Modul 'Kostenvoranschlag' nachträglich hinzufügen, geht das?**

Ist ein Kostenvoranschlag eingereicht, können keine Anhänge nachträglich erfasst werden.

Entweder der Kostenträger schickt den KV zurück, dann kann dieser wieder bearbeitet, Anhänge hinzuerfasst und erneut eingereicht werden.

Ansonsten müssen die Anhänge dem Kostenträger auf einem anderen Weg nachgereicht werden.

### **Kostenvoranschlag zurückholen, geht das?**

Ist ein Kostenvoranschlag eingereicht, kann dieser nachträglich nicht zurückgeholt werden.

Es können Nachrichten erfasst und verschickt werden.

Entweder schickt der Kostenträger den KV zurück, dann kann dieser wieder bearbeitet werden oder auf einem anderen Kanal wird Kontakt zum Kostenträger aufgenommen.

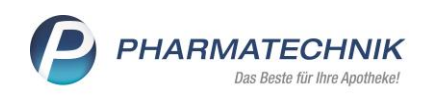

### **Kann ich einen eingereichten Kostenvoranschlag erneut anstoßen?**

Nein, ein eingereichter Kostenvoranschlag kann nicht erneut angestoßen werden.

Es kann eine Nachricht an den Kostenträger übermittelt werden.

### **In welchem Status können Nachrichten gesendet werden?**

Nachrichten können im Status , Eingereicht', , Genehmigt', , Teilgenehmigt', und 'Abgelehnt' erstellt und empfangen werden.

### **Kostet eine Nachbesserung extra?**

Nachbesserungen kosten nichts, solange derselbe Kostenvoranschlag bearbeitet, erneut eingereicht und kein neuer erfasst wird. Kommt ein Kostenvoranschlag mit dem Status 'Nachbesserung' zurück, wird dieser bearbeitet und erneut eingereicht.

### **Können die erfolgten Genehmigungen oder Ablehnungen gedruckt werden?**

Ja, das Dokument, welches vom Kostenträger in der Rückmeldung mitgeliefert wird, im PDF-Viewer öffnen und ausdrucken.

#### **Nimmt der Kostenträger elektronische Kostenvoranschläge an?**

Bevor der Kostenvoranschlag gesendet werden kann, wird geprüft, ob ein Kostenvoranschlag bei dieser IK elektronisch eingereicht werden kann. Ist dies nicht der Fall, kann der Kostenvoranschlag nicht gesendet werden Ist die IK nicht gelistet, muss der Kostenvoranschlag auf dem Weg der Post, Fax usw. eingereicht werden.

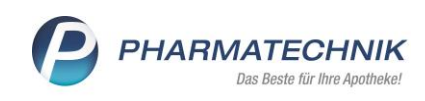

### **Erhält der Kunde von der Krankenkasse ein Schreiben über den Status?**

Genehmigungen werden von den Krankenkassen über andere Kanäle als IXOS verschickt.

Teilweise nutzen Krankenkassen neben dem elektronischen Weg auch andere Wege, um Ihre Entscheidungen mitzuteilen.

Einige Krankenkassen schicken parallel ein Antwortschreiben an den Kunden, daher erhalten diese die Mitteilung manchmal sogar früher.

Manche Krankenkassen schicken ihre Entscheidungen parallel zur egeko-Schnittstelle an andere Portale, z.B. ZHP.

Sie erhalten eine E-Mail mit Login-Daten, um die Antwort der Krankenkasse dort abzurufen.

Da die Krankenasse die Antwort über die egeko-Schnittstelle mitteilt, ist es nicht erforderlich sich zusätzlich in diese Portale einzuloggen.

Sie erhalten die Informationen ggf. leicht verzögert in IXOS.

Warten Sie auf die Antwort im IXOS-System.

### **Werden Differenzkosten auch übertragen?**

Nein, Differenzkosten werden nicht übertragen, da diese nicht genehmigt werden müssen, sondern im Ermessen der Apotheke liegen.

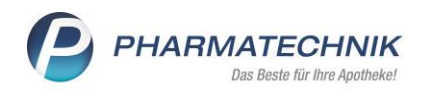